**03**

**02**

**04**

**01**

Selecciona la alternativa de pago que desees, tendrás la posibilidad de pagar lo siguiente:

- Concepto de trámites SEP o UNAM (RVOE) y administrativos.
- Materias para el ciclo futuro, de acuerdo a la cantidad de materias que tengas inscritas actualmente (opcional). Nota: Si cuentas con beca activa en el ciclo vigente, se te respetará el monto a pagar. Sin embargo, si al cierre de ciclo escolar pierdes la beca, se ajustará el monto del

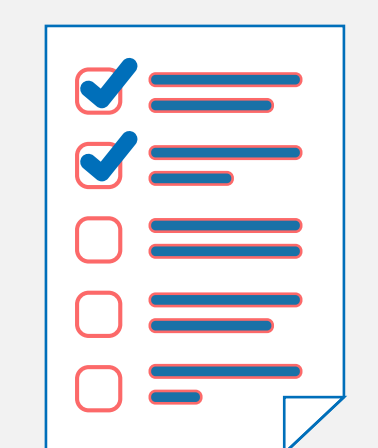

pago y deberás pagar el saldo restante.

- Nombre completo
- Campus
- Carrera

Si seleccionaste la opción de pagar materias, una vez que las seleccionaste, deberás dar clic en Calcular y se desplegará el detalle de pago, posteriormente se abrirá la ventana del banco para que ingreses tus datos ya sea con tarjeta de crédito o débito.

## **IMPORTANTE**

Si presentas problemas con el acceso a Ventanilla en línea o bien con el proceso de tu pago anticipado, puedes mandar correo a: ayuda@my.unitec.edu.mx. Indicando los siguientes datos:

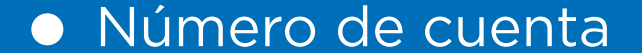

#### Descripción del problema

### Captura de pantalla como evidencia del error que presentas

Ingresa a Ventanilla en línea **https://ventanilla-enlinea.unitec.mx/login** con tu cuenta de correo MyUNITEC.

**05** El pago se procesará y recibirás tu comprobante de pago.

Ingresa al menú **Información Financiera** y selecciona la opción **Pago anticipado**

**06**

De acuerdo a las fechas establecidas en el calendario, podrás realizar tu horario de clases respetándose el pago que ya realizaste previamente.

**PAGO ANTICIPADO**

# UNITEC SERVICIOS

# **PAGO ANTICIPADO**